## SD MIDI ][+

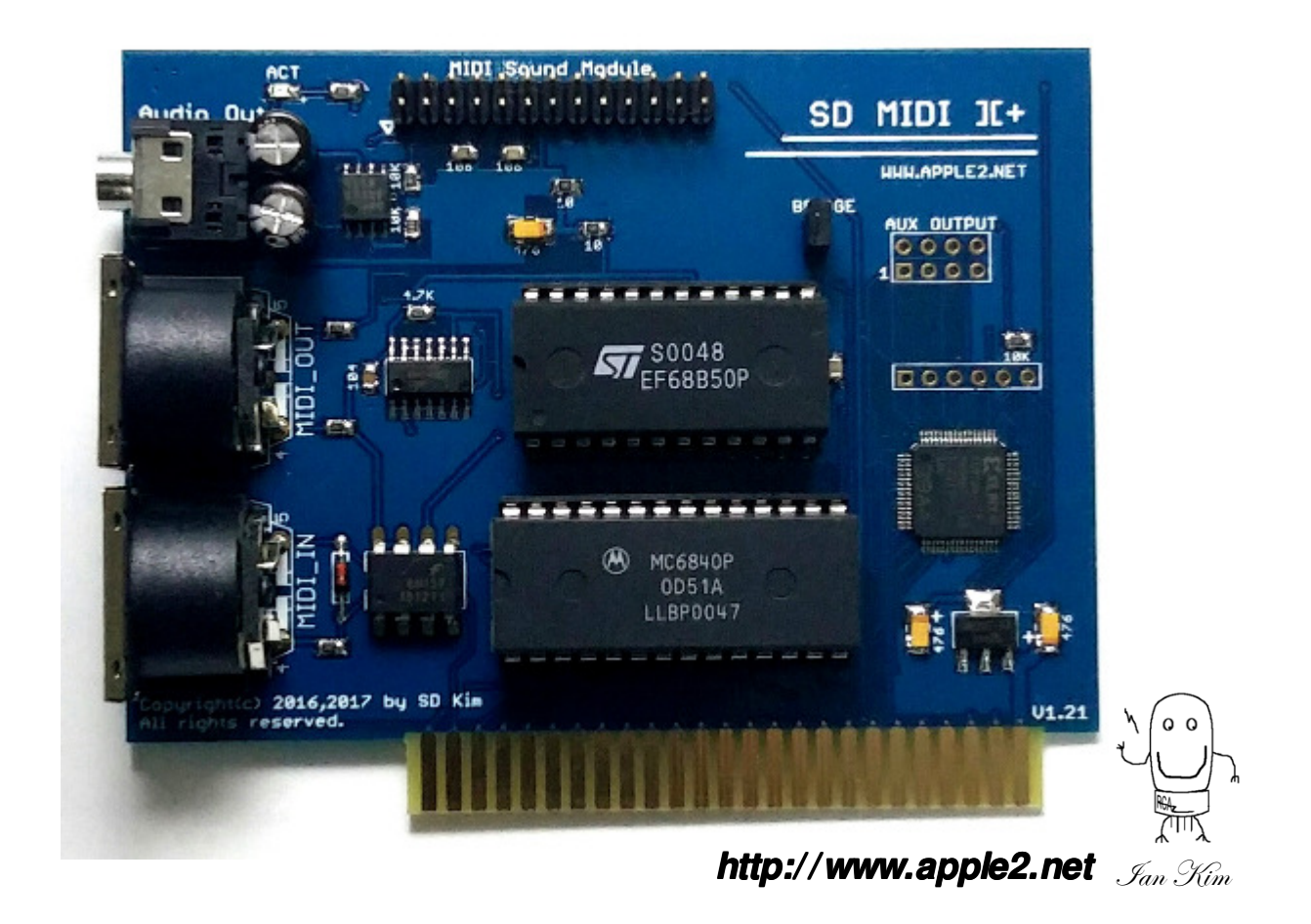

### Introduction and features

- **MIDI card for APPLE II is rare and not reliable anymore, So, I decided to develop a compatible MIDI card for APPLE II.**
- •**SD MIDI 11+ is compatible to one of famous MIDI card on APPLE II It have 2 standard MIDI IN and MIDI OUT and more connector for Sound module.**
- $\bullet$ **User can install Sound Module add- User install Sound on board so, it would be a perfect MIDI sound card on board so, it would be a sound card.**
- •It has MIDI IN to Audio output (if you have Sound module) named Bridge mode. So, user **can use this SD MIDI ] [ + as a standalone MIDI sound device.**
- •It have 4 output pins for special user purpose. User easily ON/OFF the pins to control **own device or service function.** 
	- **Audio output used a OPAMP buffer for better sound quality.**

**Ian Kim have plan to develop more fun devices for APPLE II.** 

Thanks for your keep supporting.

•

•

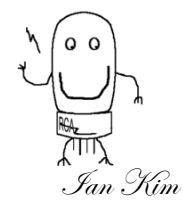

### Installation

#### ☞**WARNING**

- 1. Please **unplug power cord** APPLE II , Audio Amplifie and MIDI device. (Different voltage may impact APPLE II and/or other devices)
- 2. Please connect cables such as Audio out, MIDI IN/Out(You may need to enlarge a hole on APPLE II back side)
- 3. Consider the cable location and path of After install all the You can close the APPLE II cover.
- 4. Insert MIDI card in APPLE II. (Recommended slot# 2)
- 5. You can **Turn ON** your APPLE II, Amplifier and MIDI devices (if you have)
- 6. If APPLE II ON with beep sound, please test MIDI card. But, If no beep and not start, please check the card position and connectors.
- 7. Test MIDI output by the Ultima 5.(To active Music on Ultima5, You need 128KB APPLE // e)
- 8. If works properly, enjoy it on your APPLE II.

### How to activate SD MIDI  $\vert \vert +$ on Ultima V

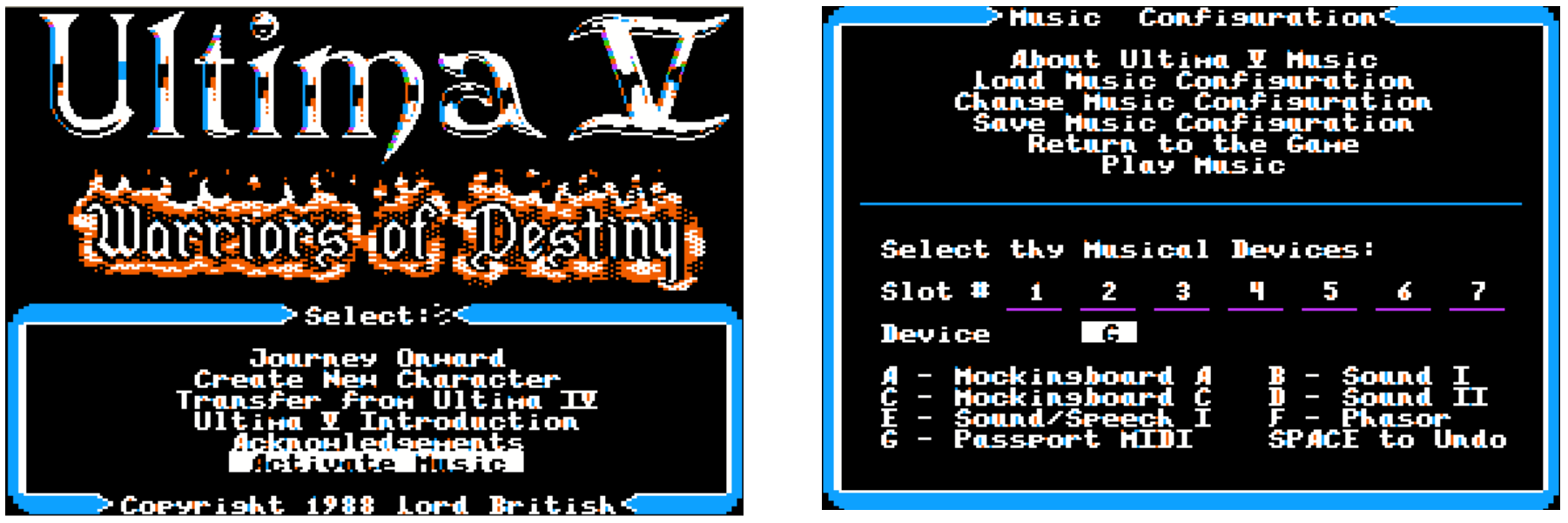

• Select Active Music on Menu then Press 'C' for Change Music configuration and move your pointer for proper slot number of SD MIDI card and press 'G' for set Passport MIDI. If you finished, then Press 'Enter' for setting music.

### Detected or failed

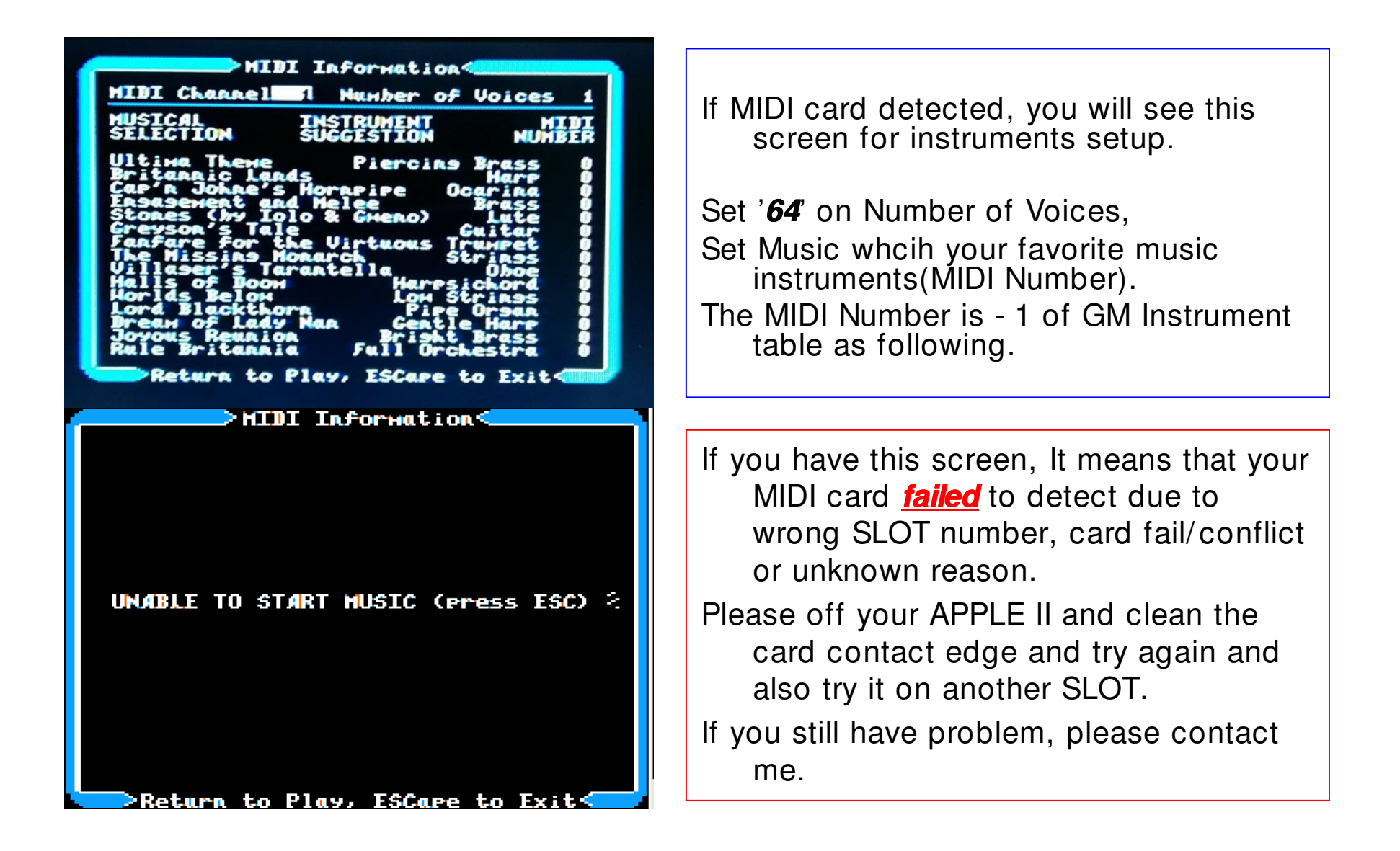

### Instruments example for U5

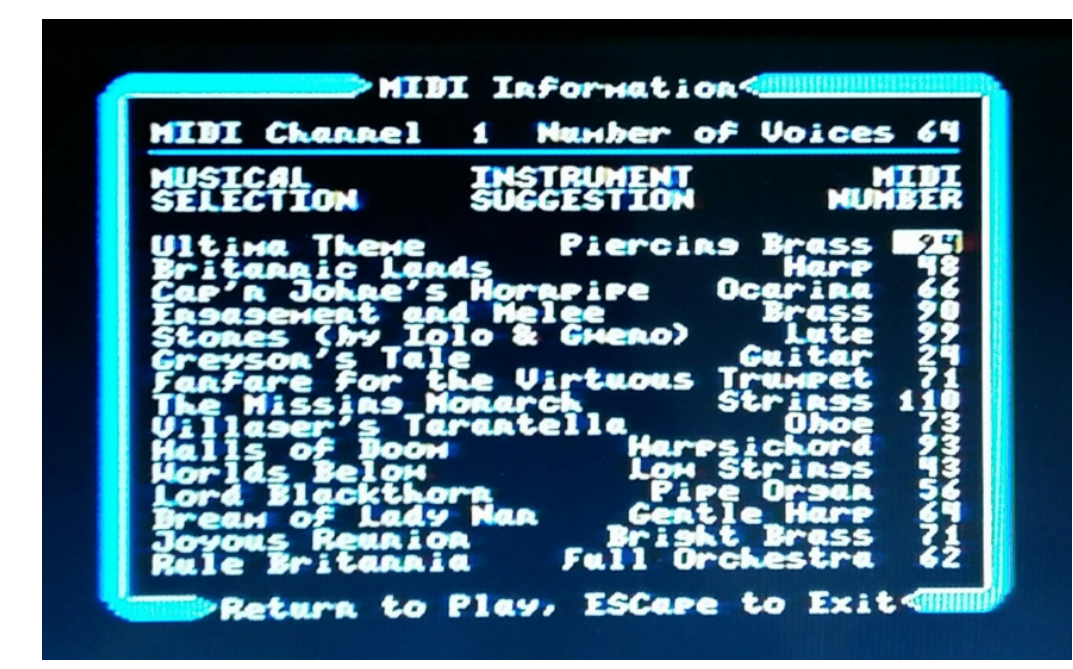

• Try with this sets of music instruments for the Ultima 5

### General MIDI instrument list

#### **\*\* In Ultima V, you have to put \*\* In have to put - 1 number of the list of**

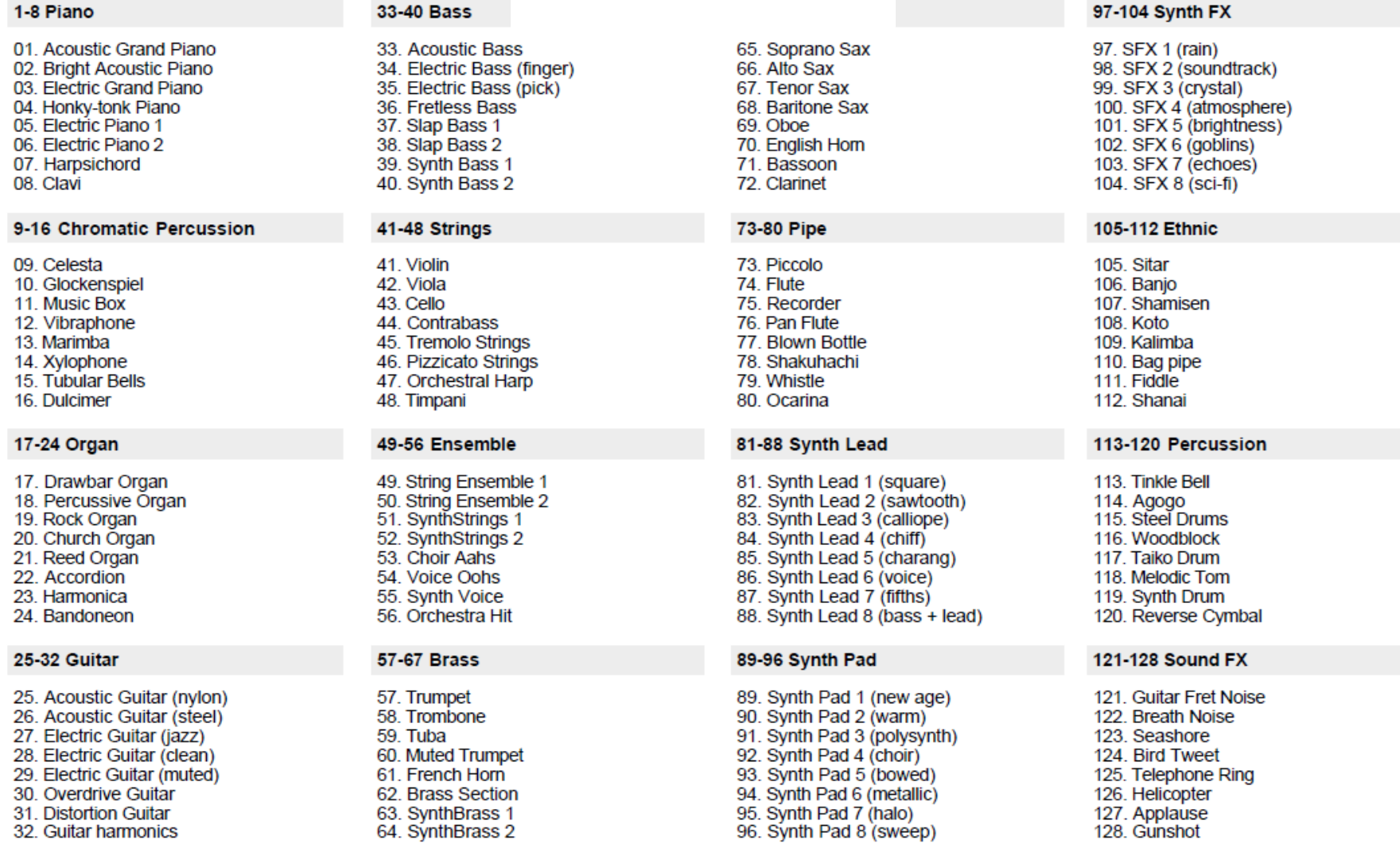

Reference http://www.offbeat.idps.co.uk/mustech/worksheets/MIDI/GM%20Sounds.pdf

### How to connect MIDI Cable on PC to APPLE II

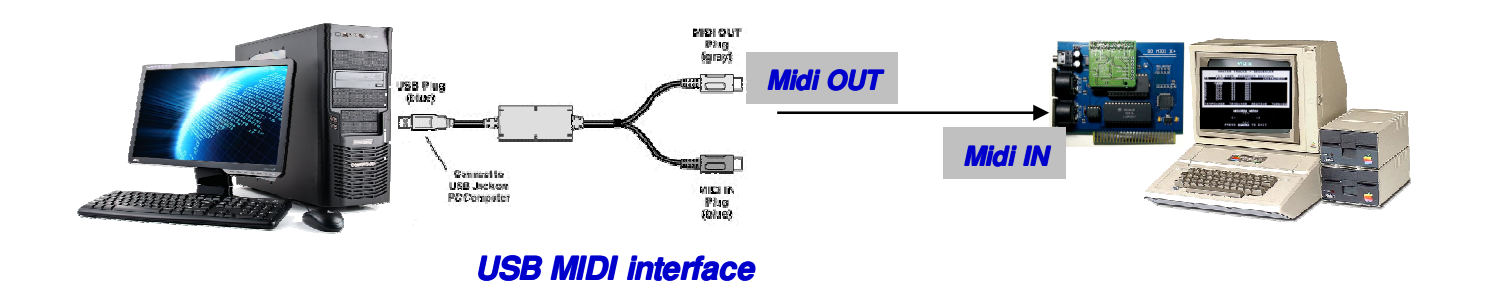

• Connect MIDI cable to SD MIDI ][+ then you can hear sound when Bridge Mode ON

- You can record/play with MIDI Sequencer software on APPLE II.
- You can play sound when you receive MIDI data from APPLE II to  $\mathsf{PC}(\mathsf{Windows } \ \mathsf{XP}).$

**\* This connection isn**'**t required all of user.It is required if user wants to handle MIDI signal with PC.**

# SD MIDI ][+ Connectors

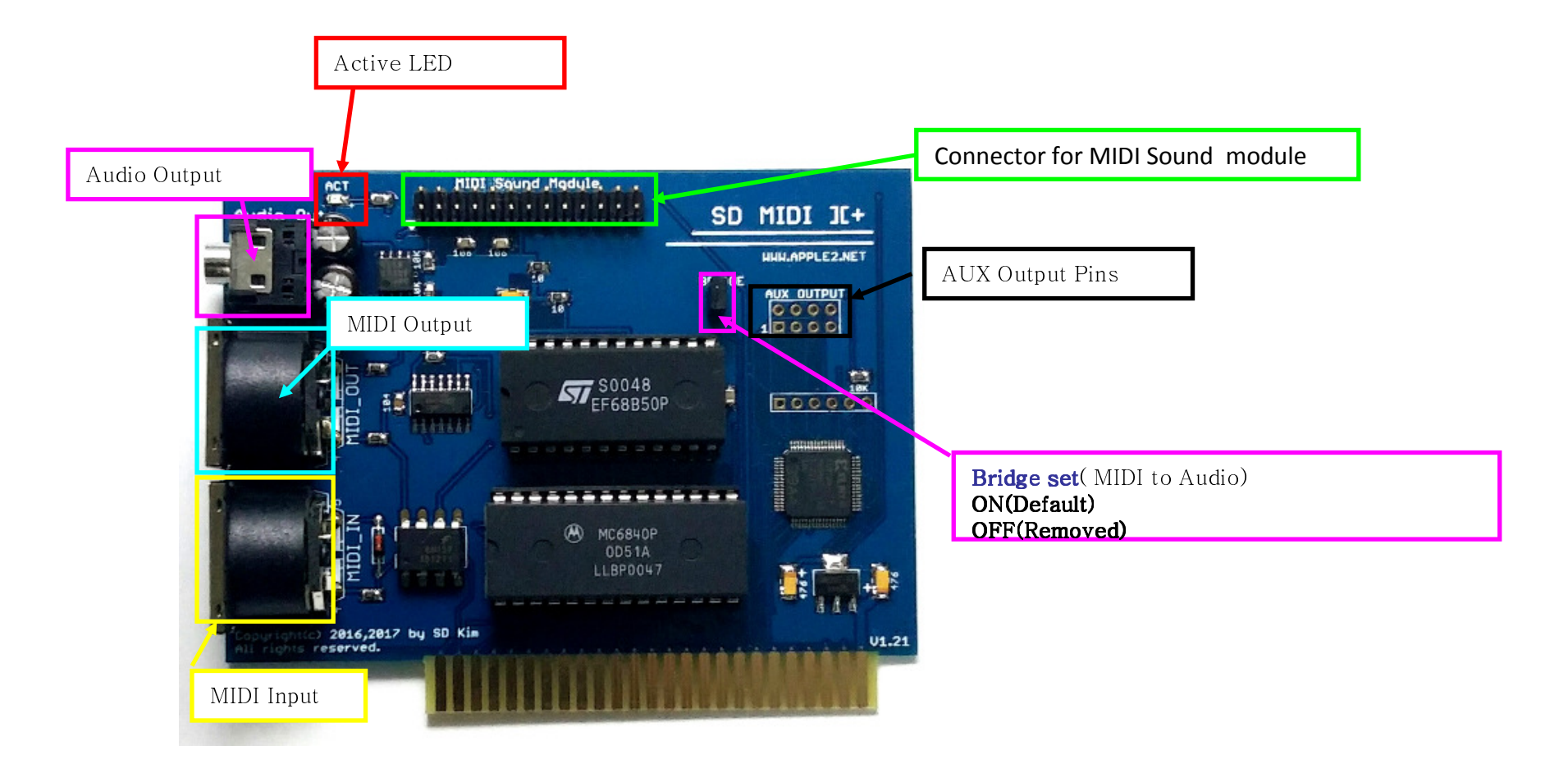

# AUX OUT Pinouts

**SD MIDI ] [ <sup>+</sup>** provide 4 TTL output, Those pins could be used for user purpose such as device function ON/OFF.

#### **Address; \$Cn00**

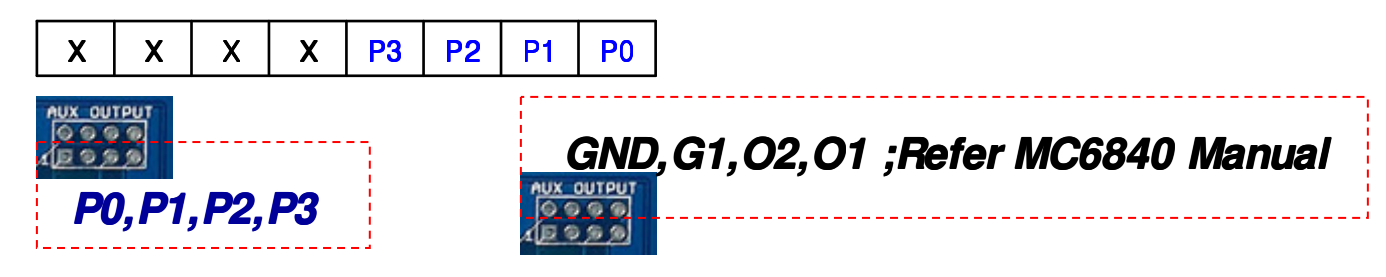

You can ON/ OFF on BASIC commands.  $^{\prime\prime}$  SD MIDI  $|$  + is in the 2<sup>nd</sup> Slot) **POKE 49664, 0 ; All pins LowPOKE 49664, 255 ; All pins High**

**In the Monitor; (n is slot number)Cn00:FF 'All pins High ' Cn00:0 'All pins Low 'All pins Low All Low'**

# MIDI Sound module connector

- $\bullet$ **SD MIDI ][+** used Waveblaster connector which was used on SoundBlaster 16,Audician 32,ESS AudioDrive,Aureal Vortex 2 etc..
- $\bullet$  You may use those board if power rating isn't high. current should not exceed 100mA (you can change if you need some more, please contact me)

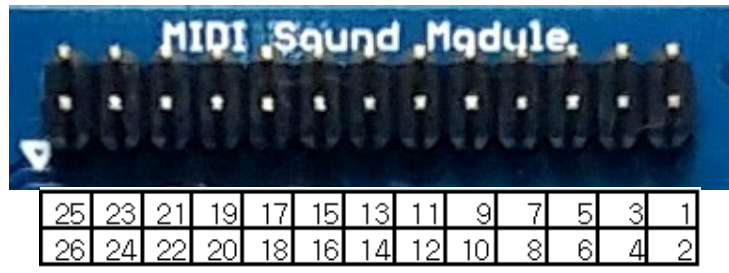

Refer the link

https:/ /en.wikipedia.org/ wiki/ Creative\_Wave\_Blaster

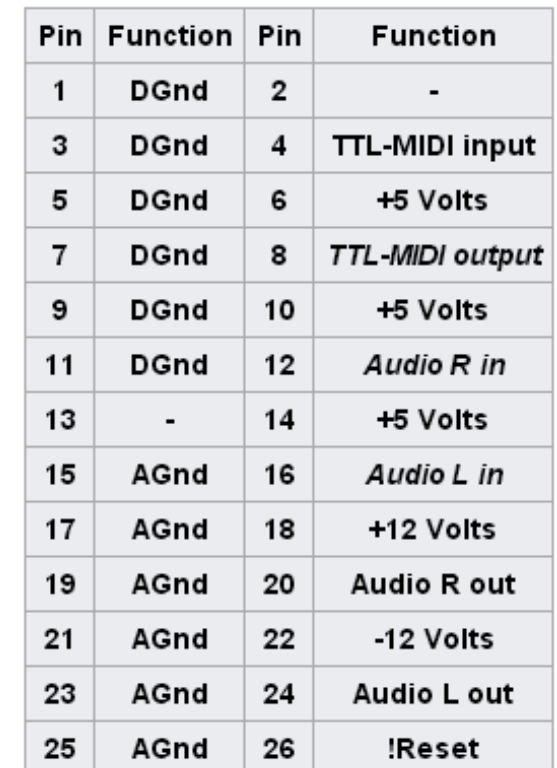

### Other information

- •Tested and works on APPLE //e.
- •No proper S/W for APPLE II or II+.
- •Ultima5 game sound configuration doesn't work on APPLE IIGS.
- •If you have no Sound module you can't have sound from Audio output.
- •The ACT LED is ON while transmitting MIDI data.
- •Components number/ values may changed without notice.
- •Warranty period is 3 months and not included shipping costs.
- •Disassemble/ Modify or Soldering any parts, It may expire the warranty.
- •Service contact information ; Email to quick09@gmail.com
- •Thank you very much

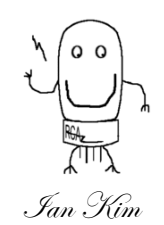

**Copyright© 2016,2017 by SD Kim All rights reserved. 2016,2017 Kim All reserved.**